## Headers and Footers in Word

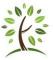

Microsoft Office Word 2007 includes many predesigned headers or footers that you can insert into your document or you can create a header or footer from scratch.

## Insert a predefined header or footer

- 1. On the **Insert** tab, in the **Header & Footer** group, click **Header** or **Footer**.
- 2. Click the header or footer design that you want. *The header or footer is inserted on every page of the document*
- 3. Type your information into the predefined areas
- 4. Click the **Close** button on the Headers and Footers tab

| Make the first page header or footer o | lifferent |
|----------------------------------------|-----------|
| from the rest of the pages             |           |

- 1. On the first page of the document, double click the header or footer area.
- 2. Under Header & Footer Tools, on the Design tab, in the Options group, select the Different First Page check box.
- 3. Create a header or footer, or make changes to the existing header or footer, on the first page.

Close Header and Footer Close

Note If your document includes a cover page from the gallery of cover pages in Office Word 2007, the **Different First Page** option is already turned on. Inserting or editing a header or footer **on this page does not affect the other pages in the document.** 

| 8      | 1 🞽      | 📙 L() -          | U 🛕 🤜-                | 홍 아              | ) Ŧ [           | Document1 - N                | /licrosoft W | /ord       | Header & Footer Tools  |          |                        |      |                            |
|--------|----------|------------------|-----------------------|------------------|-----------------|------------------------------|--------------|------------|------------------------|----------|------------------------|------|----------------------------|
|        | Home     | Insert           | Page Lay              | out              | References      | Mailings                     | Review       | View       | Design                 |          |                        |      |                            |
|        |          |                  | 5.                    |                  |                 |                              | 🕎 Previou    | us Section | 🔲 Different First Page |          | Header from Top:       | 0.5" |                            |
|        |          | #                | <u> </u>              |                  |                 |                              | 🗐 Next S     | ection     | 📃 Different Odd & Ev   | en Pages | 📑 Footer from Bottom:  | 0.5" |                            |
| Header | Footer   | Page<br>Number 🔻 | Date Qu<br>& Time Par | ick Pictu<br>ts▼ | ure Clip<br>Art | Go to Go to<br>Header Footer | Link to      | Previous   | Show Document Te       | xt       | 📄 Insert Alignment Tab |      | Close Header<br>and Footer |
| He     | ader & F | ooter            |                       | Insert           |                 | N                            | avigation    |            | Options                |          | Position               |      | Close                      |

## Insert a custom header or footer

- 1. On the Insert tab, in the Header & Footer group, click Header or Footer.
- 2. Click Edit Header or Edit Footer.
- 3. Type text or insert graphics and other content by using the options in the **Insert** group on the **Design** tab, under the **Header & Footer Tools** tab.

1

| Heade      | r Footer Page<br>• Number •                  | A<br>Text Quick Word<br>Box Parts * | Art Drop<br>Cap + Marc Object + |
|------------|----------------------------------------------|-------------------------------------|---------------------------------|
| Built      | -In                                          |                                     |                                 |
| Blank      |                                              |                                     |                                 |
|            | [Type text]                                  |                                     | =                               |
| Blank      | (Three Columns)                              |                                     |                                 |
|            | [Type text]                                  | [Type text]                         | [Type text]                     |
| I<br>Alpha | bet                                          |                                     |                                 |
|            |                                              | [Type the document title]           |                                 |
| Annua      | al                                           |                                     |                                 |
|            |                                              | [Type the docume                    | nt title] [Year]                |
|            |                                              |                                     |                                 |
|            | Edit Header                                  | R.                                  |                                 |
|            | <u>E</u> dit Header<br><u>R</u> emove Header | 2                                   |                                 |